# micro:bit No1 プログラムの実行とエラー

### 粗 $\quad$  番 氏名

1. 初期のプログラム解説

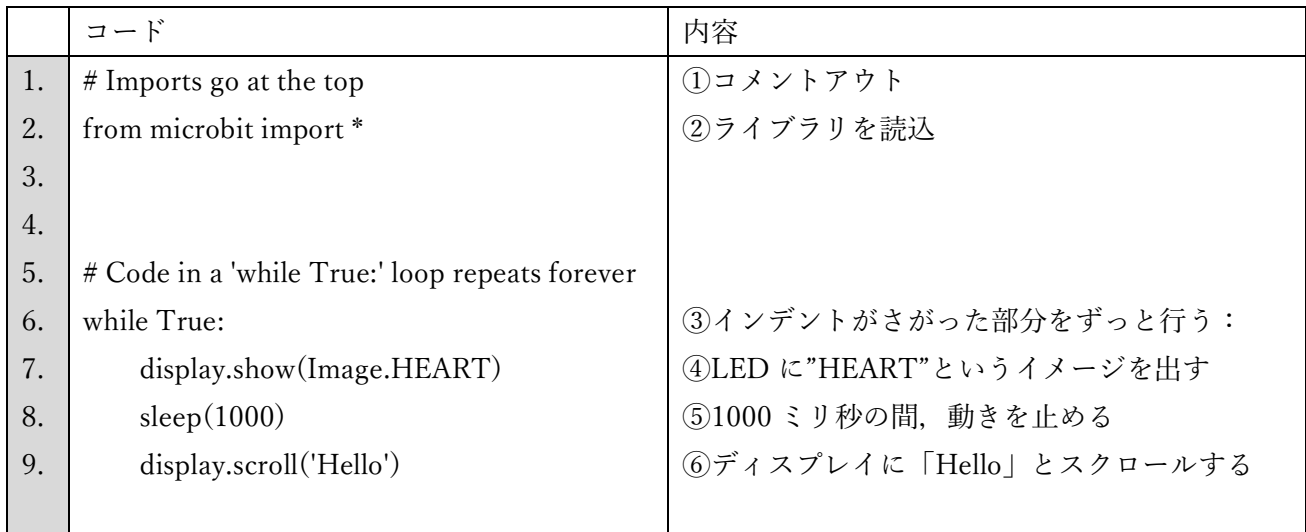

①コメントアウト 実際のプログラムの動作に影響しない文字列。

②マイクロビットのプログラムのライブラリ(プログラムコード集)を呼び出して使えるようにする。 ③while で始まる文は「~の間:以降の事をする」という意味。この場合はずっと:以降の動作を繰り返 すということになる。

④ディスプレイにイメージを出す。この場合は,micro:bit のライブラリに収録されている「HEART」と いうイメージを出している。

⑤sleep( )はかっこの中にある時間,プログラムの動作を止める。かっこ内の単位はミリ秒。1 秒は 1000 ミリ秒。

⑥ディスプレイにかっこの中の文字列をスクロールさせる(日本語は使用できない)。

課題 1-1★ LED にスクロールさせる文字列を変えてみよう。(プログラムの画面の写真提出)

課題 1-2★ HEART のイメージを 10 秒間表示させてみよう(プログラムの画面の写真提出)

課題 1-3★★ HEART 以外にも以下のイメージがライブラリに収録されている。気になるものを表示さ せてみよう。(micro:bit の LED 画面の写真提出)

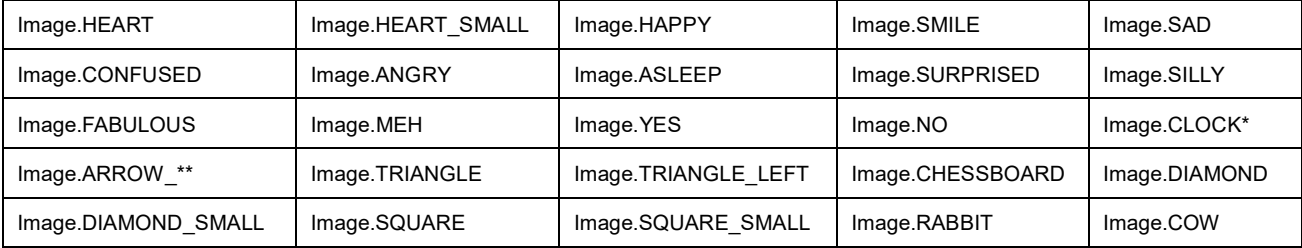

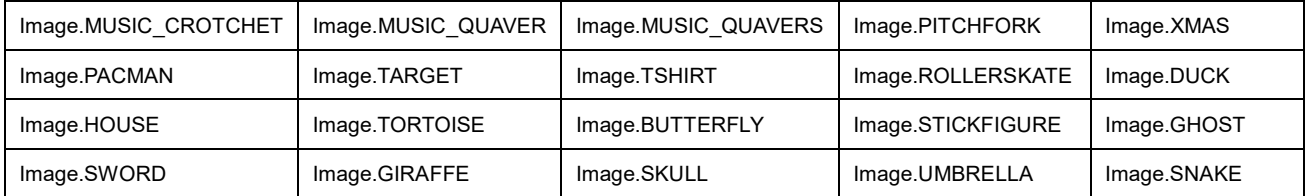

\*1 から 12 までの数字を指定できる。

\*\* N, NE, E, SE, S, SW, W, NW が指定できる。

課題 1-4★★★ これまでの知識を使い、3 回連続同じイメージが点滅する方法を考えてみよう。点滅 したあと、Hello を表示させよう。(プログラムの画面の写真提出)

ヒント:♥ 何もない文字 ♥ 何もない文字 ♥ 何もない文字 Hello

課題 1-5★★★ テスト対策部分に出したエラー以外にも様々なエラーがある。どのようなエラーがある か調べてみよう。「python エラー 一覧」などと調べてみましょう。内容がわからなく ても,エラー名はわかったりするので,エラー名とその説明を書いてください。(プリ ントの写真提出)

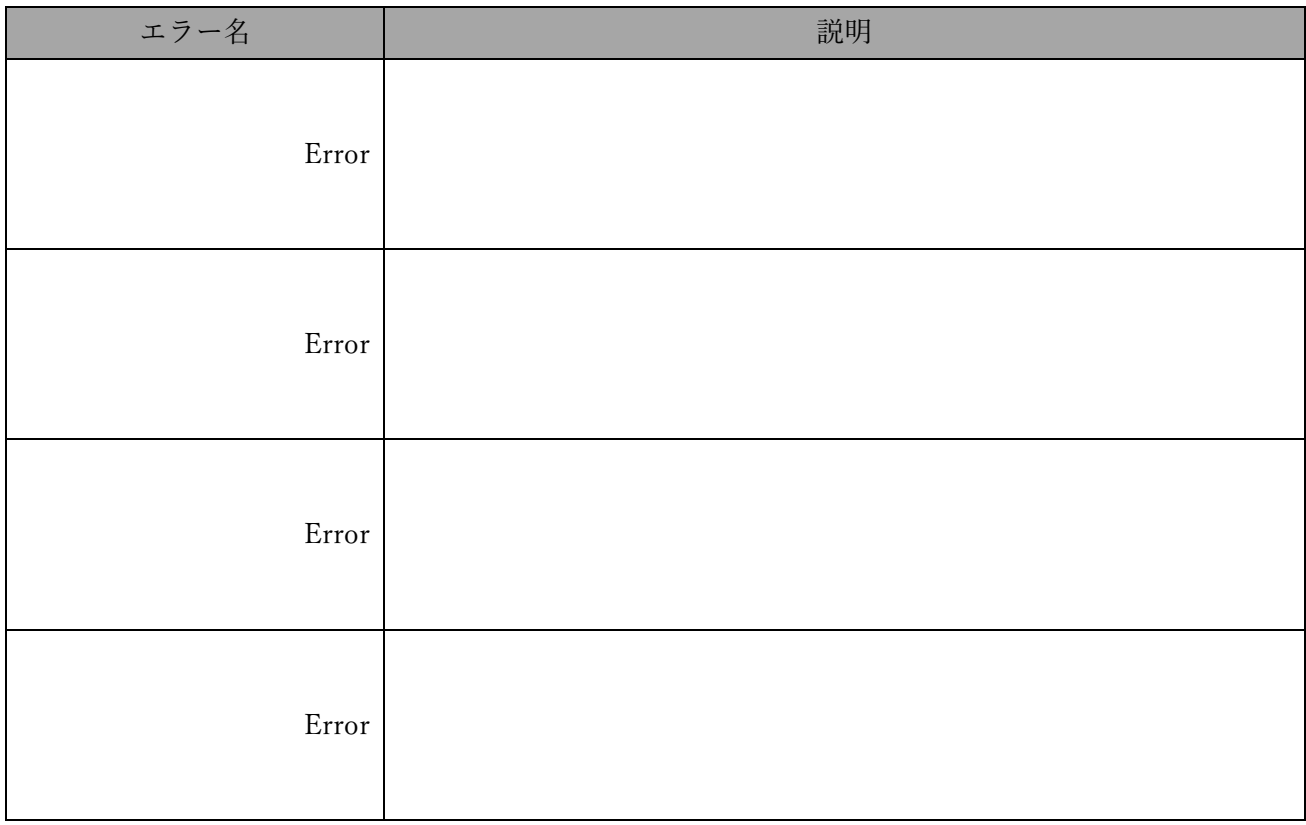

【テスト対策部分】

1.プログラミング言語の分類

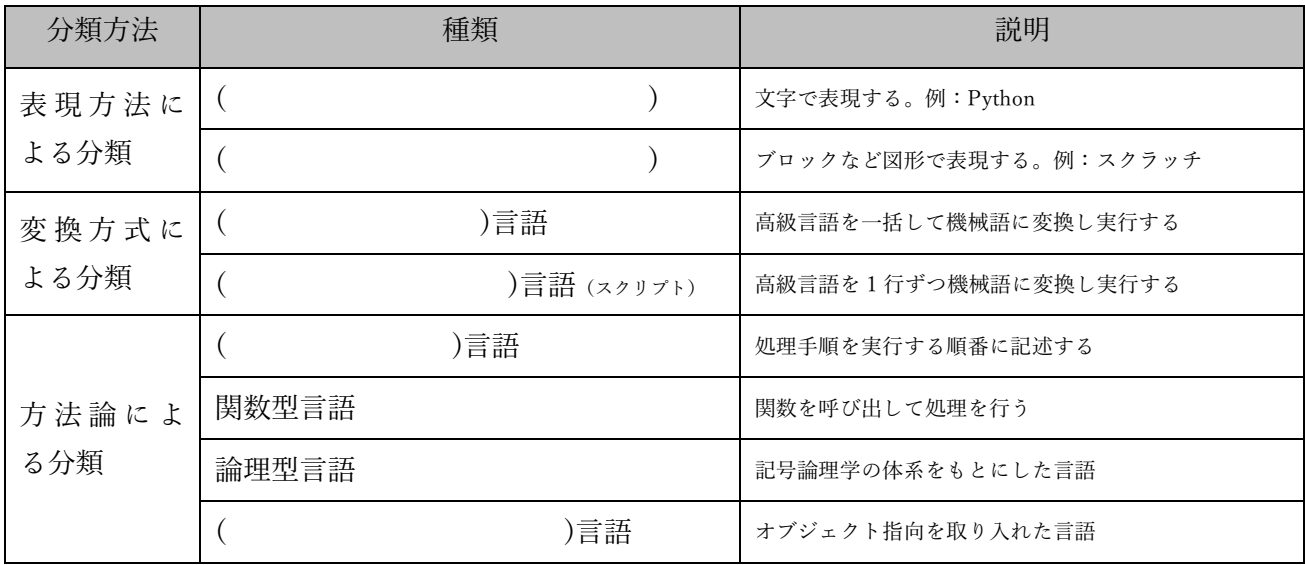

※共通テストでは、DNCL(Daigaku Nyushi Center Language)という言語が使われる。 ※Python は手続き型言語でもオブジェクト指向型言語でもある。

2.代表的なエラーの種類

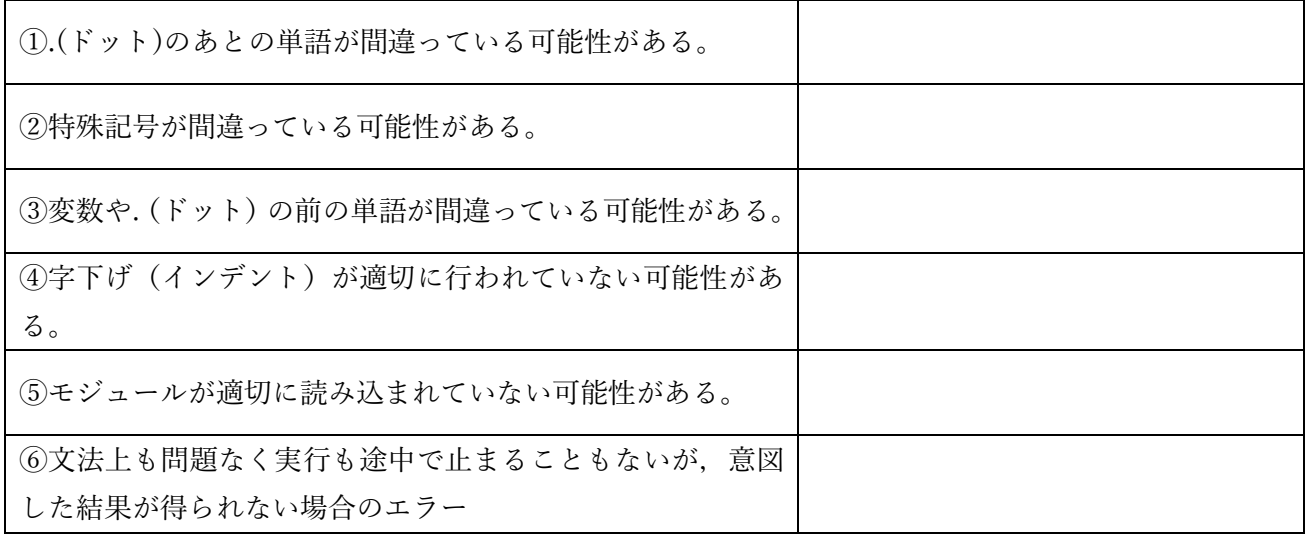

#### 3.エラーの具体例

## 正しいプログラム

```
1 # Imports go at the top
\overline{2}from microbit import *
\overline{z}\overline{4}\sqrt{5}# Code in a 'while True:' loop repeats forever
   while True:
6
         display.show(Image.HEART)
 \boldsymbol{7}sleep(1000)
8
\overline{9}display.scroll('Hello')
10
```
# $\overline{1}$

```
\mathbf{1}# Imports go at the top
                                                                                            # Imports go at the top
                                                                                         \mathbf{1}\overline{2}from microbit import *
                                                                                         \overline{2}from microbit import *
 \overline{3}\overline{a}\overline{4}\overline{4}5 # Code in a 'while True:' loop repeats forever
                                                                                        \overline{5}# Code in a 'while True:' loop repeats forever
     while True:
 6\phantom{a}6\overline{6}while True:
                                                                                        \overline{7}\overline{7}display.show(Image.HEART)
           slep(1000)\mathbf{R}\mathbf{R}9display.scroll('Hello')
                                                                                        \overline{9}10\,10
                                                                                            \blacksquare
```
#### ※Image.HEART が表示され続け,Hello が表示さ

## れない。

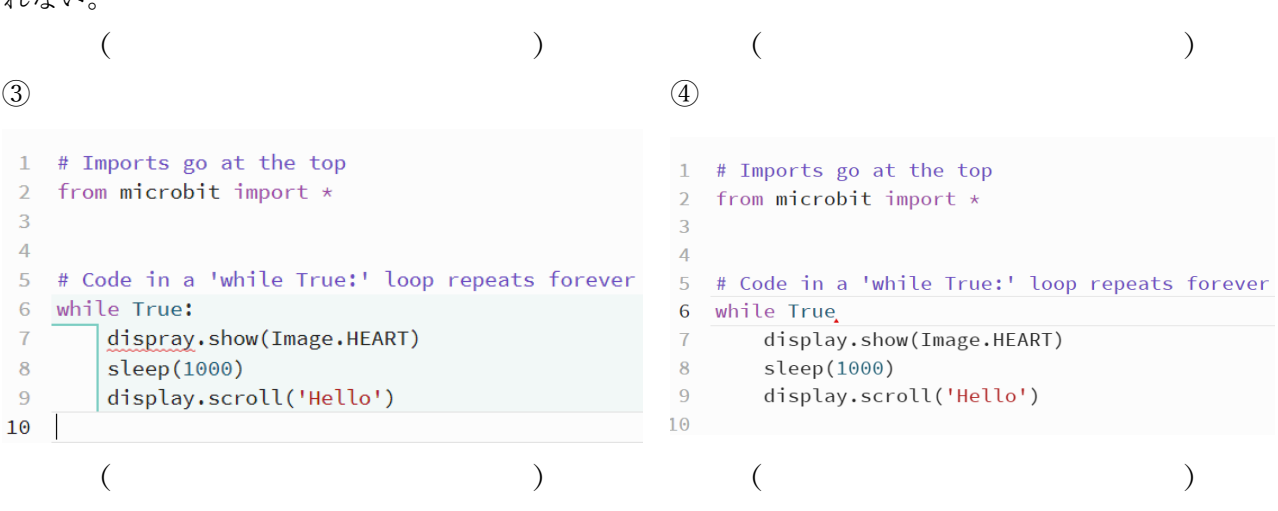

②

display.sho(Image.HEART)

display.scroll('Hello')

 $sleep(1000)$ 

## ~振り返り~

GoogleForm に振り返りのフォームを作りました。 今回の授業で,面白いと思ったことや,わからない内容であったり,質問した い内容があったら投稿してください。

No1 実行とエラー 振り返り→

次のプリントもロイロノートにあげてあります。ぜひ予習してみましょう。

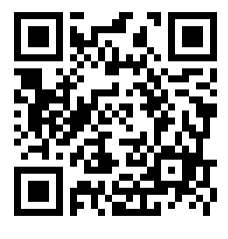

# micro:bit No2 変数とコメントアウト

\_\_\_組\_\_\_番 氏名\_\_\_\_\_\_\_\_\_\_\_\_\_\_\_

プログラムを書いていると、どこまではうまくいっていて、どこからうまくいかないのかを切り分ける ために、コメントアウトをよく使います。

# コメントアウト,アンコメント Ctrl + / ※iPad の場合は Command + /

# 元に戻りたい場合 Ctrl + Z ※iPad の場合は Command + Z

※複数行の場合、カーソルの位置から Shift を押しながら↓を押して複数行を選択して Ctrl + /

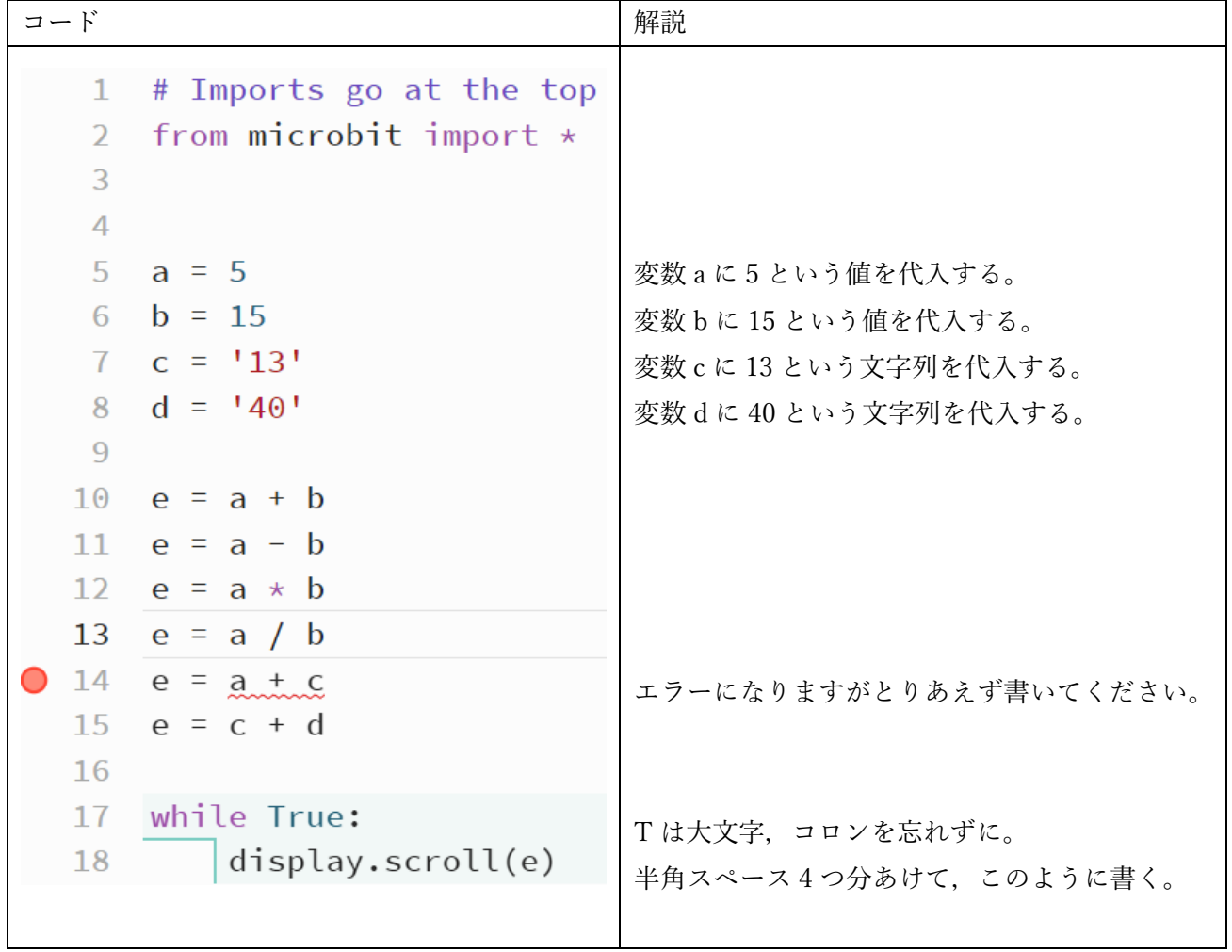

課題 2-1★ 次の①~⑨の課題を行い、マイクロビットに書かれている表示を記入してみよう。エラーが 出る場合、何エラーなのかも書いてください。(このプリントの写真提出)

① まずは 10 行目から 15 行目までコメントアウトしてください。

② 10 行目だけアンコメントし実行した際に、どんな表示になるか。 表示

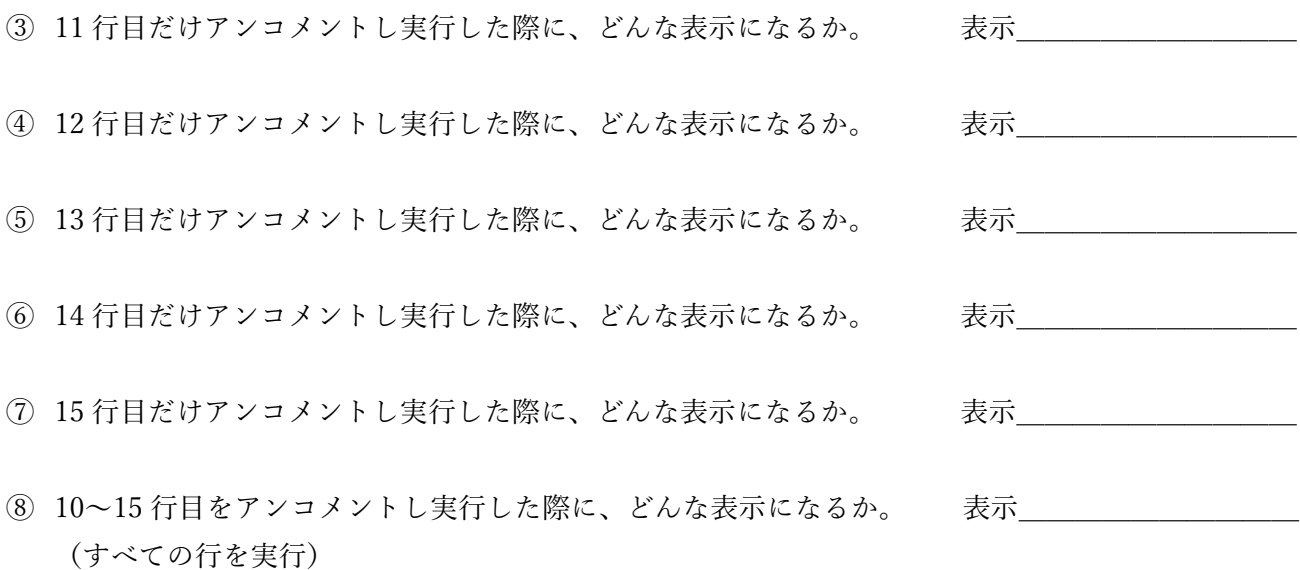

課題 2-2 わかったこと★★ 少なくとも三つは記述 (このプリントの写真提出)

- ・割り算の答えのこと。 ・文字列と数値の足し算のこと
- ・文字列と文字列の足し算のこと。
- ・エラーのコードがあった際に,表示されるメッセージのこと。

課題 2-3★★ 上のプログラムの部分を一部消すか, コメントアウトするかして, 次の①~②の内容のプ ログラムを書いて,答えをプリントに書いてください。(このプリントの写真提出)

 $(1)$  変数 a に 5 を入れて, a を 0 で割った答えを表示させる。 \_\_\_\_表示

② 変数 a に 2 を入れて,それを 16 乗した値を表示させる。 表示 ヒント べき乗は\*\*で表現することができます。

課題 2-4★★★ 変数 x に 7, 変数 y に 3 を代入し, その変数同士の足し算の答えを z という変数に入 れ,表示で「No10」となるようなプログラムを書いてください。(プログラムの写真提 出)

ヒント

① 計算結果を整数値ではなく、文字列の型にしたい場合、z = str(z)とすれば、文字列に変換されます。 ② それを 2-1 の 15 行目のような処理をすれば表示できます。

【テスト対策部分】

1.コメントアウト,アンコメント

プログラムの行の先頭に#ハッシュマークをつけてプログラムの実行を無効化することを ( )という。コメントアウトしたい行を選択する方法は 2 通りあり,①マウス で選択をする方法, ②( ) を押しながら, ( ) を押すことで選択することが できる。選択したあとで, ( )を押すことで, コメントアウトができ, 再び押すと#をとる ( )ができる。コメントアウトやアンコメントを利用することで,効率的にプロ グラムを書くことができる。もし,あるコードを消してしまうと,再度必要になったときに再び記述し なければならないので,効率が悪い。コメントアウト,アンコメントを使う利点は今までに書いた ( )点や. ( )

ことができる点である。

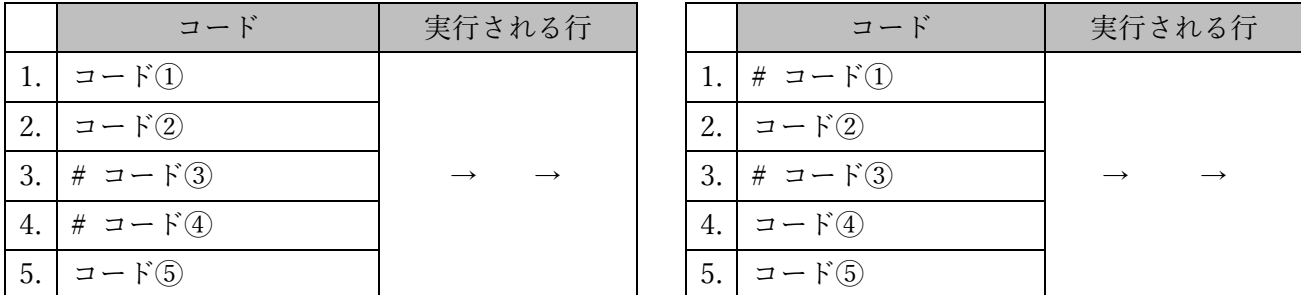

※似たようなコードを 2 行書いておき,コメントアウトでそれぞれを切り替えするなどの操作を覚えておくと楽です。

2.変数

変数は()や()を保管する箱のようなもので、代入演算子()を使って最 初に変数に値を代入した時点で変数の宣言が行われる。たとえば a = 2 とすれば、変数 a に 2 が代入さ れる。2 = a という表記はできない点に注意する。※近年では、変数を箱ではなくラベル(名札や付箋)として捉え、値 や文字列にラベルを付けるという概念が登場してきている。

使い方

①代入・・・文字列や数値を変数に入れる。

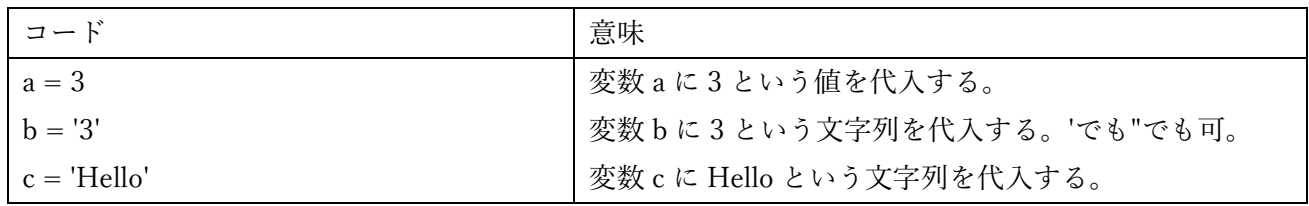

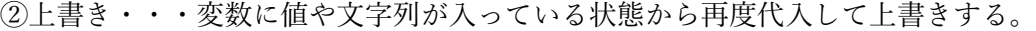

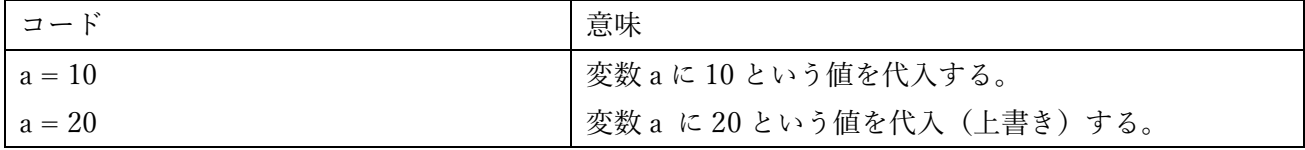

③入れ替え(変数 a と変数 b を入れ替えたい場合)※共通テストにもよくでてくると思います。

| コード        | 意味                            |
|------------|-------------------------------|
| $a = 10$   | 変数 a に 10 という値を代入する。          |
| $h = 20$   | 変数bに20という値を代入する。              |
| $temp = a$ | temp (一時的なという意味)変数に変数 a を代入し, |
| $a = b$    | 変数bには変数aの値を代入し,               |
| $b = temp$ | 変数 b は temp 変数の値を代入する。        |

④(変数の発展版の)オブジェクト変数

これまでa や b などに入れていたものは値や文字列であるが、Python では設計図から作られた実体 を入れることもでき,この場合,オブジェクト変数という。

 $motor = WheelerMotor()$ 

などと書くが,これはまた後程説明していく。

3.演算子一覧

次は Python でよく使われる演算子の例である。

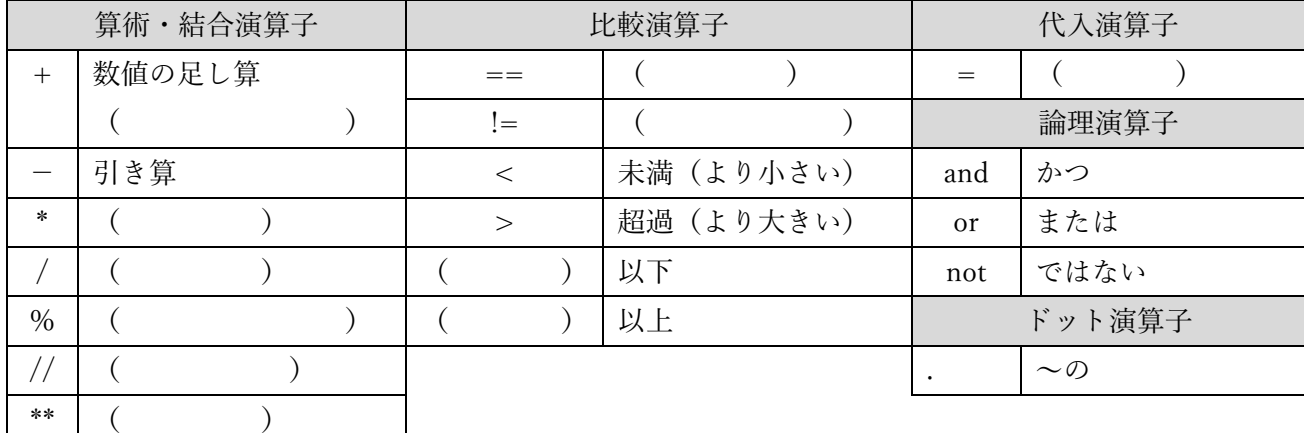

例: a = 13 // 3 とすれば,a に 4 が代入され, b = 2 \*\* 3 とすれば,b に 8 が代入される。

## ~振り返り~

GoogleForm に振り返りのフォームを作りました。 今回の授業で,面白いと思ったことや,わからない内容であったり,質問した い内容があったら投稿してください。

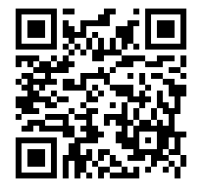

No2 変数とコメントアウト 振り返り→ 次のプリントもロイロノートにあげてあります。ぜひ予習してみましょう。

# micro:bit No3 疑似乱数と IF 文と LED 自作

\_\_\_組\_\_\_番 氏名\_\_\_\_\_\_\_\_\_\_\_\_\_\_\_

ゲームなどでランダムな数字を発生させ、その値に応じてガチャのアイテムを引かせたりする場合が あります。どのように実装しているのでしょうか?

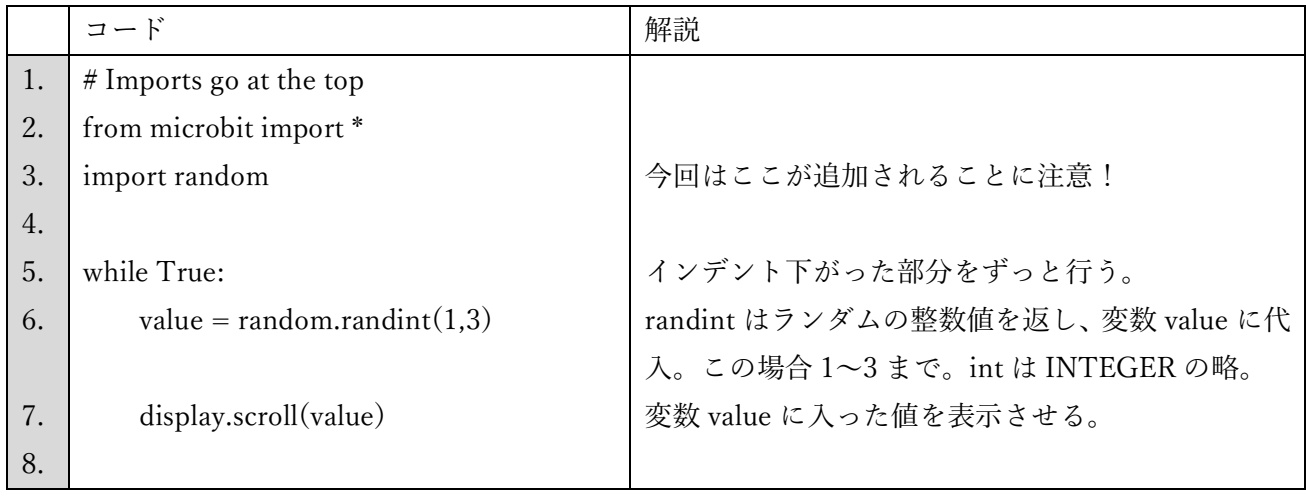

課題 3-1★ 上記のプログラムでランダムが生成されるかどうか調べる。(プログラムの画面の写真提出)

課題 3-2★ 乱数が1のときは gu,2 の時は cho,3 のときは pa と表示させるためのプログラムは以下の ように書く。(プログラムの画面の写真提出)

|     | コード                            | 解説                      |
|-----|--------------------------------|-------------------------|
| 1.  | $#$ Imports go at the top      |                         |
| 2.  | from microbit import *         |                         |
| 3.  | import random                  |                         |
| 4.  |                                |                         |
| 5.  | while True:                    |                         |
| 6.  | value = random.randint $(1,3)$ |                         |
| 7.  | $#$ display.scroll(value)      | この行をコメントアウトし、以下を書いていこう。 |
| 8.  | if value $\leq$ 1:             | :を入力してエンターキーを押すと,       |
| 9.  | display.scroll('gu')           | 半角スペース4つ分のあとにカーソルが現れる。  |
| 10. | elif value $\leq$ = 2:         | バックスペースを1回押すと4つ左に移動。    |
| 11. | display.scroll('cho')          |                         |
| 12. | else:                          | 最後は else:でよい            |
| 13. | display.scroll('pa')           |                         |

このようにすると, gu や cho や pa ではなく,手のマークにしたくなります。その場合, gu や cho や pa というオブジェクト変数に,Image を使ってマークを作り登録し,それを呼び出していくようなプログラ ムを書いていきます。

課題 3-3★★ gu のイメージを作り,表示させよう。(プログラムの画面の写真提出)

|     | コード                       | 解説                                        |
|-----|---------------------------|-------------------------------------------|
| 1.  | $#$ Imports go at the top |                                           |
| 2.  | from microbit import *    |                                           |
| 3.  | import random             |                                           |
| 4.  |                           |                                           |
| 5.  | $gu = Image("00000."$     | "00000:"を作り、コピー(Ctrl+C)してエンターキーを押す。       |
| 6.  | "00000:"                  | 貼り付け $(Ctrl + V)$ をする。                    |
| 7.  | "09999:"                  |                                           |
| 8.  | "99999:"                  |                                           |
| 9.  | "99999")                  | 最後はコロンがないことに注意。                           |
| 10. |                           | あとは gu のマークになるように適宜書き換える。                 |
| 11. | while True:               |                                           |
| 12. | display.show(gu)          | display.scroll ではなく、display.show(変数名)を使う。 |
| 13. | sleep(2000)               | その変数の最低表示時間を設定する。今回は2秒                    |

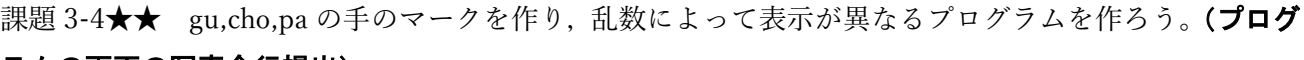

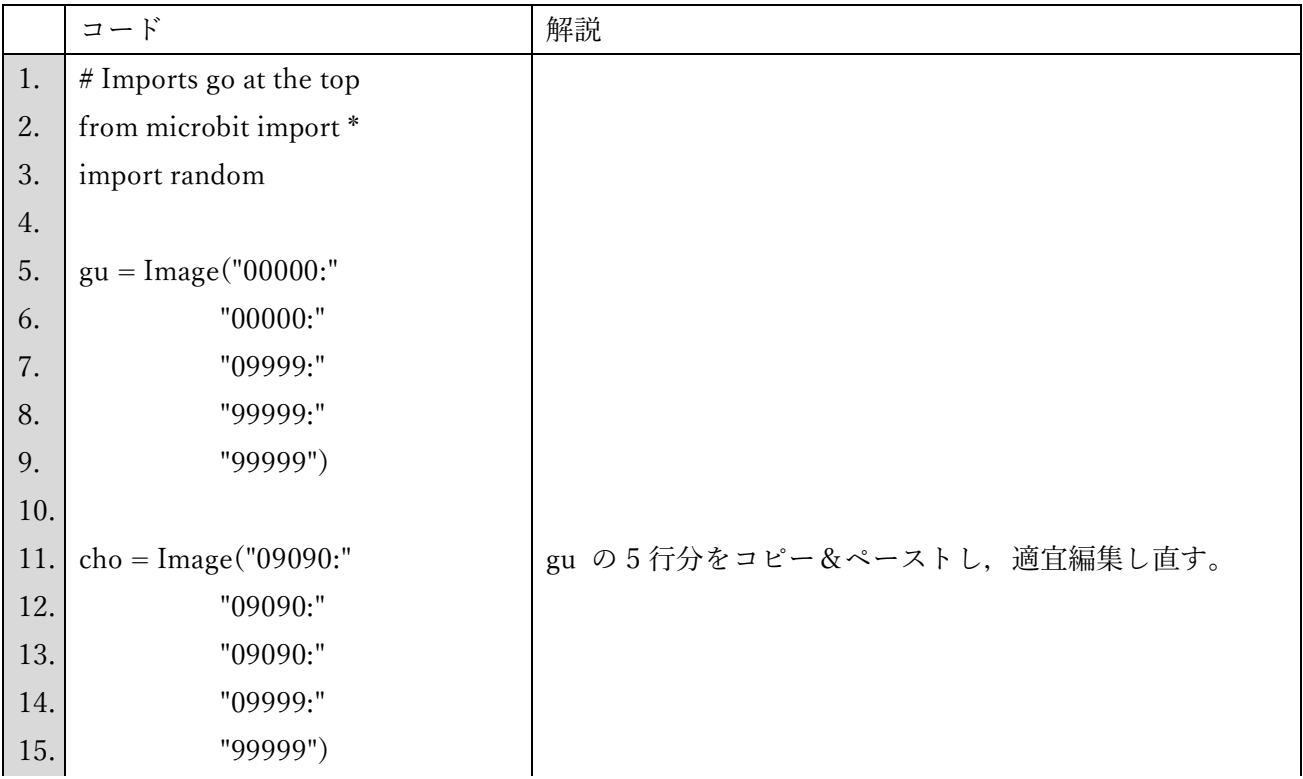

# ラムの画面の写真全行提出)

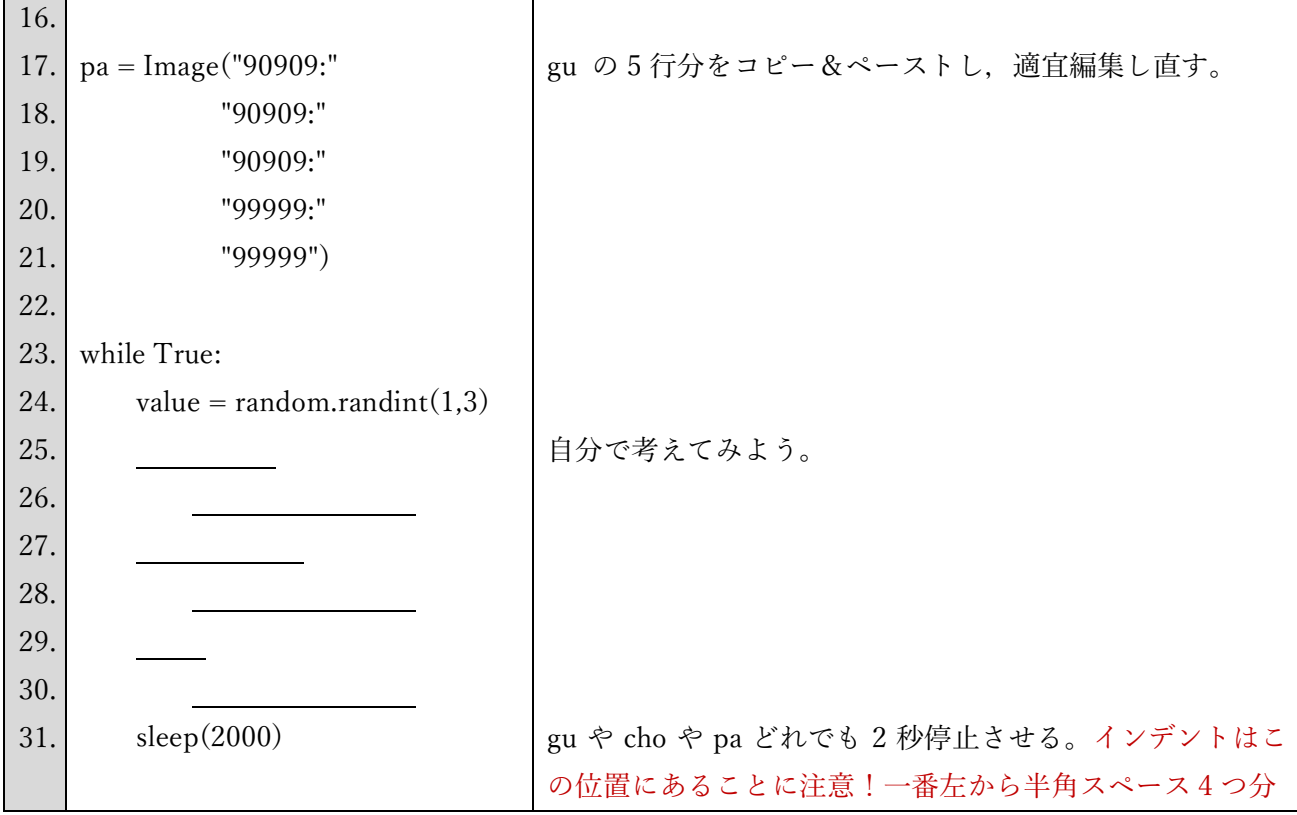

課題 3-5★★★ a ボタンが押されたら, janken という文字のスクロールから始まり, その次に gu や cho や pa の手が表示されるプログラウを作り,b ボタンが押されたら aikode という文字のスクロールから始 まり、その次に gu や cho や pa の手が表示されるプログラムを作ろう。(プログラムの画面の写真全行提 出)

ヒント:ボタンを押すという行為は以下のように書きます。適宜使ってください。

while True:

```
value = random.randint(1,3)if button_a.was_pressed():
     display.scroll("janken") 
    if value <= 1: 以下略
```

```
 if button_b.is_pressed():
     display.scroll("aikode") 
    if value <= 1:
          以下略
```
・

・

```
is と was の違い~button_a.was_pressed():の部分~
is は前処理が完全に終わらないと反応しない。was は前処理
が実行中でも押しておけば反応する。あいこの場合,必ず前
のものを表示されてからでないと反応しないようにしたい
ので,is で設定する。
```
【テスト対策部分】

1.疑似乱数

乱数列のように見えるが、実際には確定的な計算によって求めている擬似乱数列による乱数 •( )…昔の疑似乱数生成アルゴリズム。ランダム性がないと指摘されている。 • ( ) ……現在主流の疑似乱数生成アルゴリズム。日本人が考案。 micro:bit の場合, 疑似乱数を扱いたい場合, 3 行目に( )と書く。

2.IF 文のまとめ

何か値を判別したり,「押す・押さない」の判別をしたりするなど,条件に応じた挙動を実行させるた めには,IF 文を使う。

例:score という変数を判別したい場合。

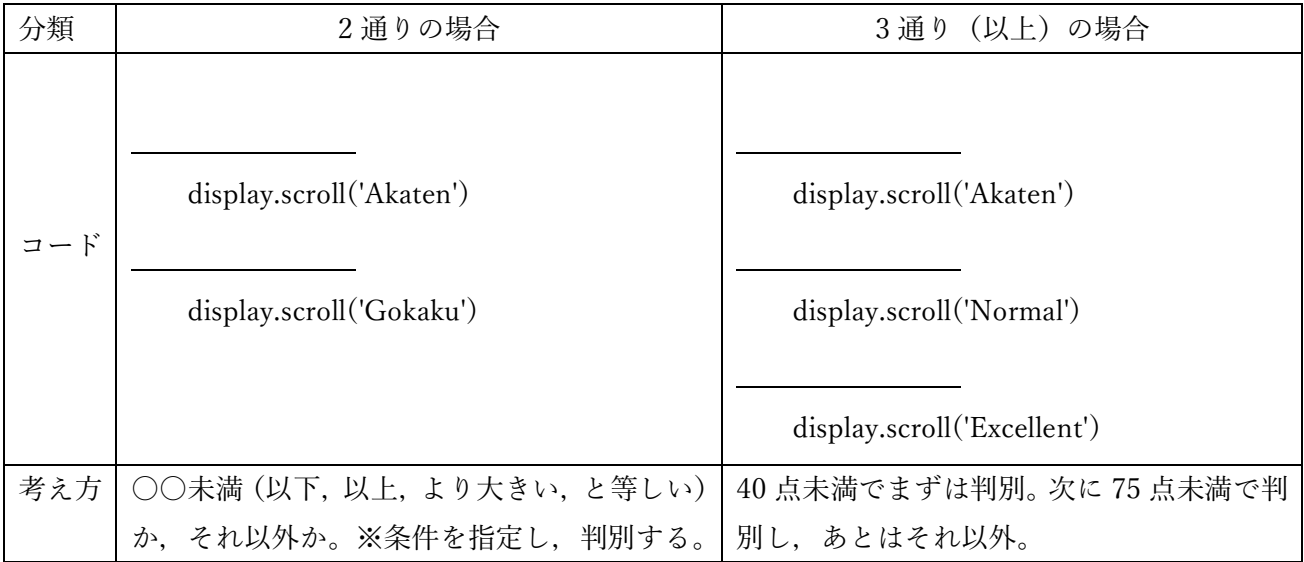

比較演算子一覧

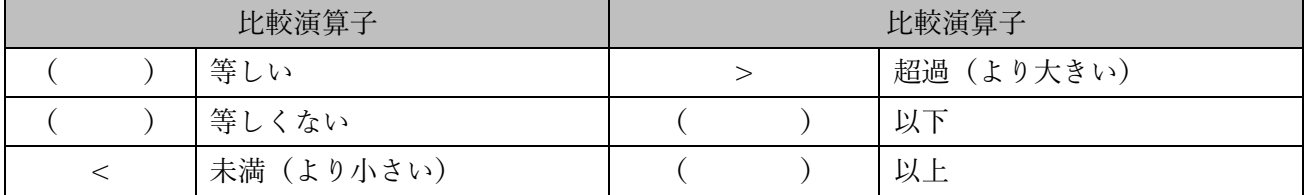

コラム:そろそろ知っておきたいプログラムの意味

オブジェクトとメソッド 〇〇〇.△△△というコードをよく見かけます。オブジェクトとは、〇〇〇 にあたる部分で**モノ**と抽象化され、メソッドとは△△△にあたる部分でオブジェクトをどう扱うかを定め た**動作**です。display.scroll はディスプレイ(モノ)にスクロールさせる(動作)という意味です。

### ~振り返り~

No3 疑似乱数と IF 文と LED 自作 振り返り→

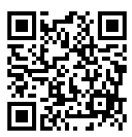

# micro:bit No4 IF 文とループ

\_\_\_組\_\_\_番 氏名\_\_\_\_\_\_\_\_\_\_\_\_\_\_\_

ここからは、ループに入った時のプログラムとループに入る前のプログラムでコードをどこに記述し ていけばよいのか考えてみよう。

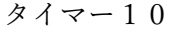

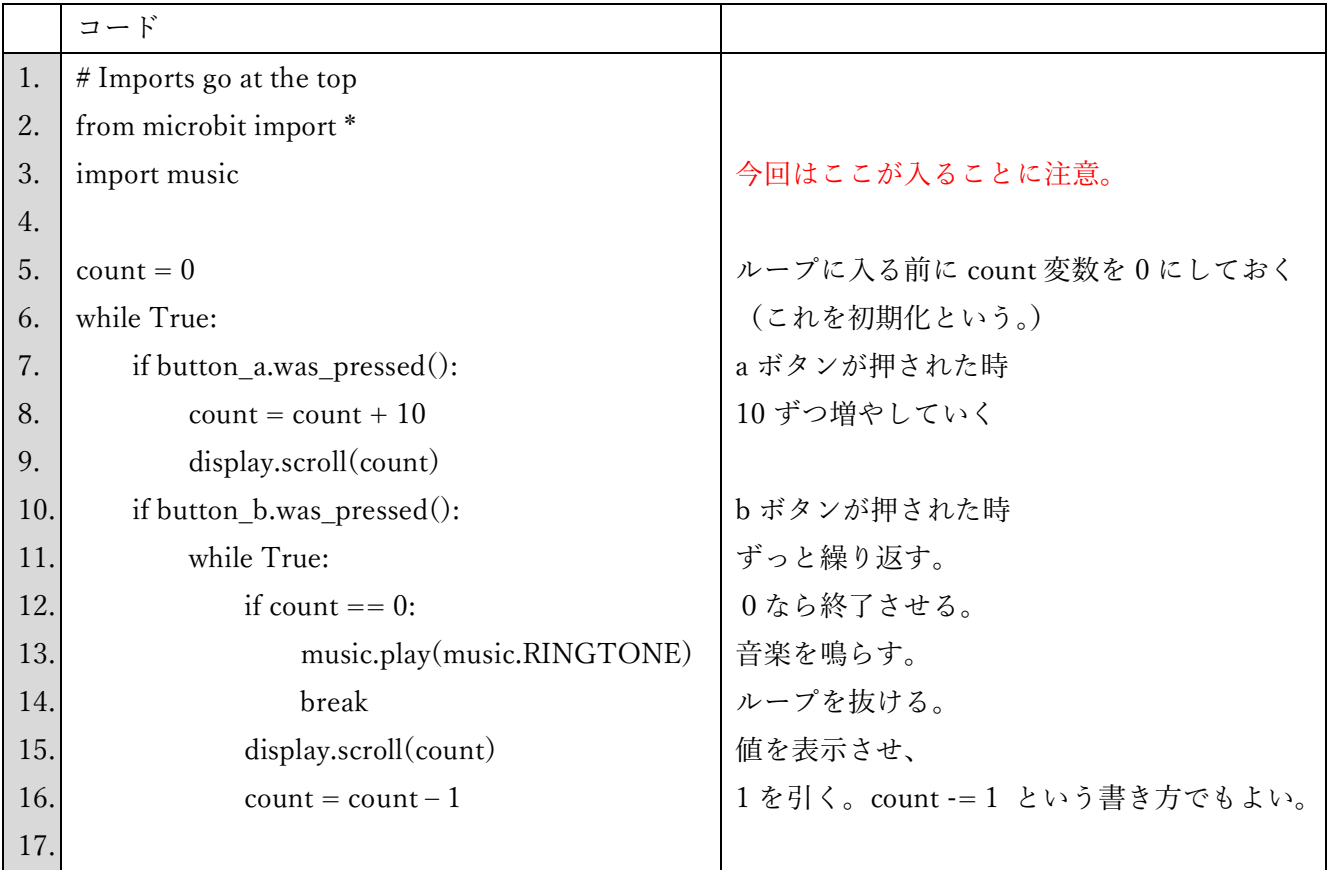

count 変数がループに入る前にあることに注意。最初に 0 にしておく。初期化という。while の中にあっ たりすると、ループする度に 0 になってしまい、プログラムとして成り立たなくなる。

課題 4-1★ 上記のプログラムを書く。(プログラムの画面の写真提出)

課題 4-2★★ 次のコードは上の 12~14 行目と 15~16 行目を入れ替えただけですが、プログラム的に バグなプログラムです。

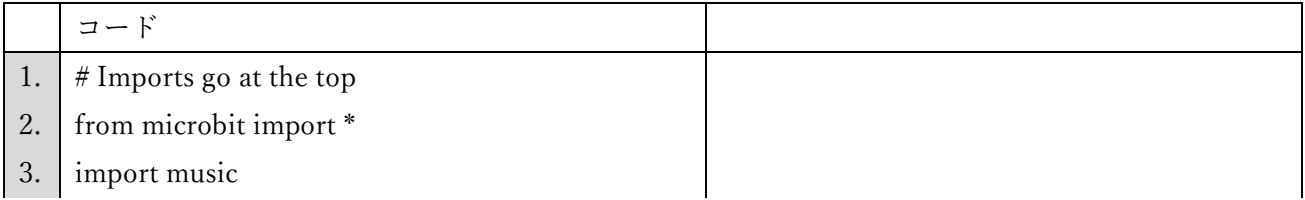

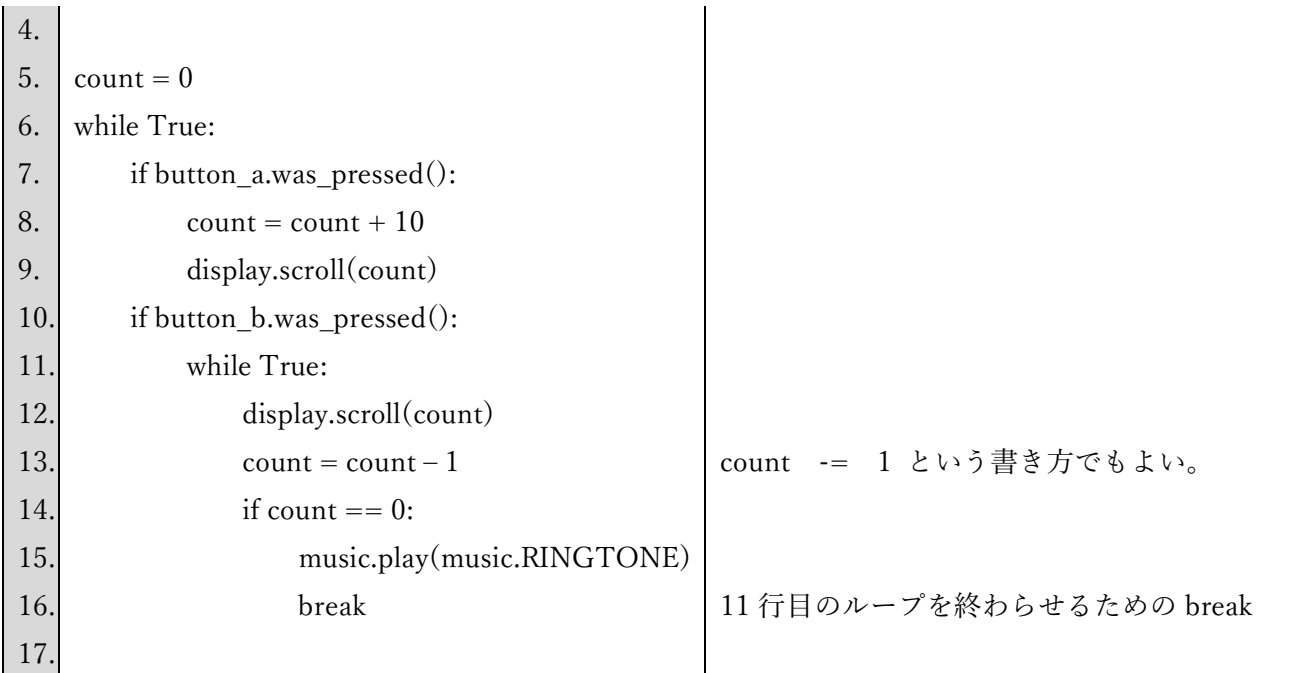

なぜなのか理由を書いてみよう。(このプリントの写真提出)

検証方法:プログラムを転送したあと,a ボタンを押さずに b ボタンから押してみる。

課題 4-3★★ (人数チェッカーの制作) a ボタンを押したら、押した回数をカウントし表示させ、b ボ タンが押されたら、その値を表示させる。a ボタンと b ボタンが同時に押されたら、リセットさせる。 ヒント:a と b の同時押しは、if button\_a.is\_pressed() and button\_b.is\_pressed(): です。同時押しは、a ボタンを押しながら、b ボタンを押すと実現できます。リセットは本当にリセットされたかわからないの で,直前で音楽を鳴らしたり,直前で display.scroll("reset")としたりして,わかりやすくしよう。(プロ グラムの写真全行提出)

課題 4-4★★★ 以下のような表示になるためにはどのようにすればよいか、プログラムをインターネッ トで調べながらループ while を使って書きなさい。(プログラムの画面の写真提出)

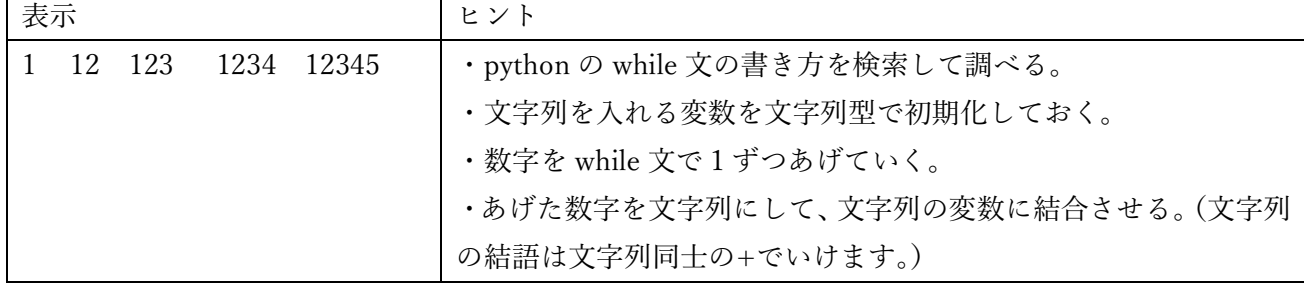

【試験対策部分】

1. ループ (反復処理)

今までなぜかずっと素通りしてきた while True:。この部分を本日は掘り下げていく。反復処理(ルー プ)は while 文の他に for 文というものもあるが,これは次回行う。

while True: … 「以下のことをずっと行う」という意味である。( )ともいう。 ( )をかけばループから抜けることができる。プログラムは入力を受け続けていることが 多いので,基本的に while True のような無限ループをしていることが多い。

2.初期化

コンピュータプログラムでは、プログラム内で利用するデータ、変数などを利用可能な初期状態にする ことを( )という。宣言した変数に初期値を書き込む処理などが該当し、プログラムの冒頭や 関数、メソッドの冒頭などで実行されることが多い。変数の初期化が必要な理由は、もしも初期化をしな い状態でその変数を用いて演算処理を行おうとすると、( インスペーパ ))が発生し、 プログラムがとまってしまう。

例:最初に変数に代入される時に使う。

| 例:数值型            | 例:文字列型                   |
|------------------|--------------------------|
| $a=1$            | $s = 'aaaa'a'$           |
| $count = 0$      | $s1 =$ "                 |
| など、最初に数値を代入しておく。 | 何か文字列を代入したり、シングルクオーテーシ   |
|                  | ョン (あるいはダブルクオーテーション) でくく |
|                  | り、文字列型として定義しておく。         |

3. ループと初期化

初期化とループを使いプログラムを書いていくことはよく起こる。

例:a を 3 回表示させる。プログラム

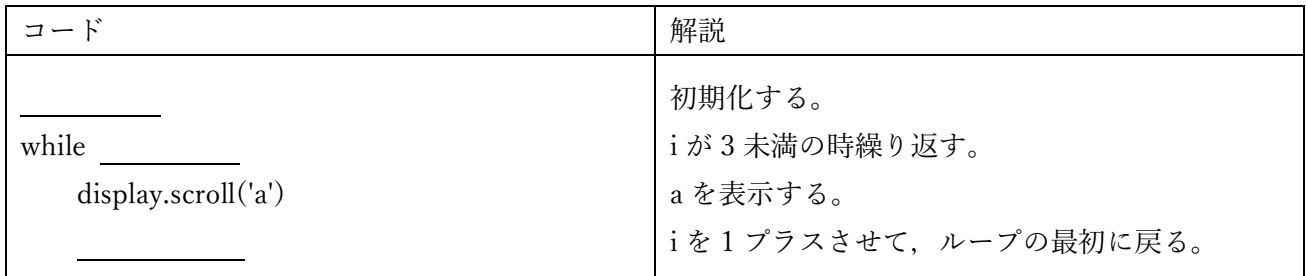

これをすると i が0の時 a が1回,1 の時 a が 1 回,2 の時 a が 1 回表示されるので,合計 a が 3 回表示 される。

4.IF 文の使い方

IF 文の使い方は様々です。以下に色々な例を載せておきます。 ①IF 文の不等号の使い方

IF 文は数学的な考え方を使えば,書き方は様々です。 age = 〇〇 #〇〇には年齢が入る

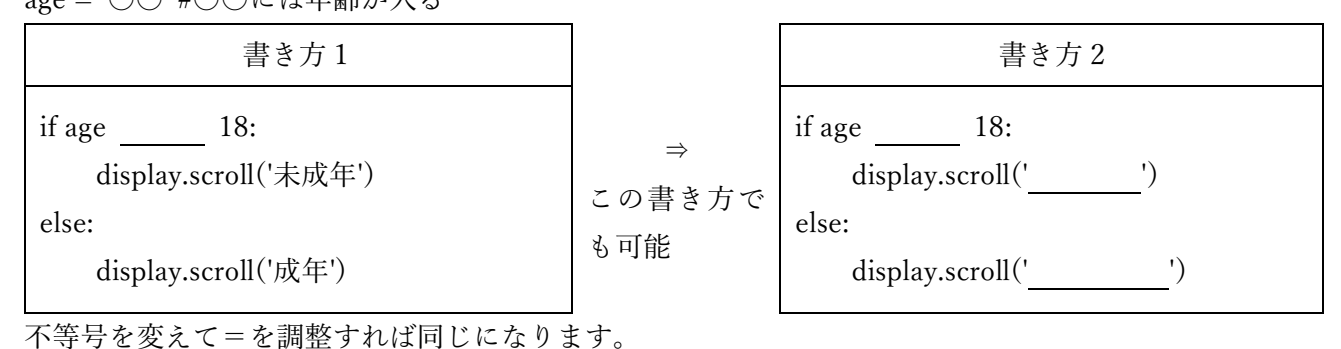

②IF 文のネスト

IF 文の中にさらに IF 文を使うことも可能です。

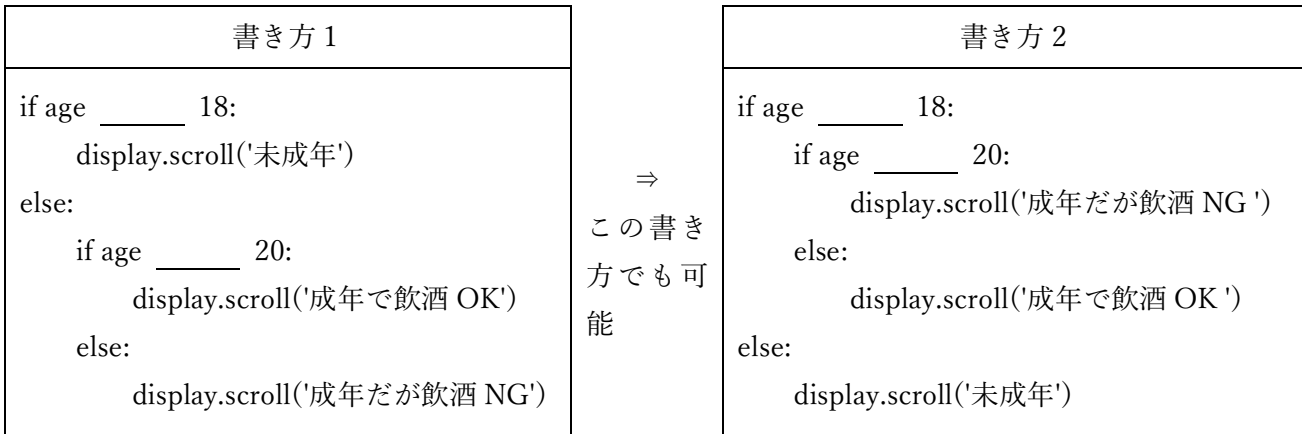

③IF 文のネストを使わず,3 パターンあるという意味で考える。

②のように書かず,以下のように書いても同じ意味です。

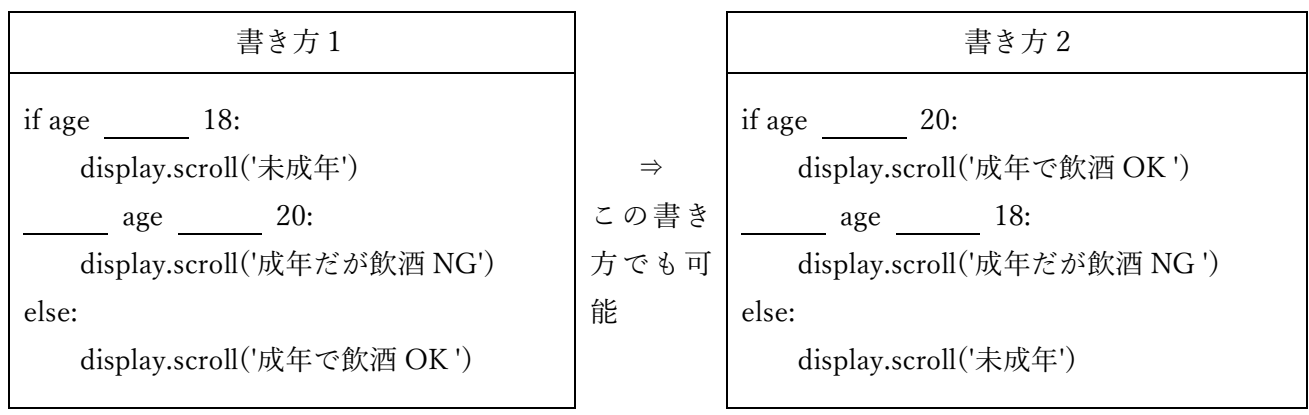

## ~振り返り~

No4 IF 文とループ 振り返り→

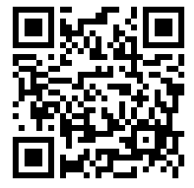

# micro:bit No5 リスト(配列)とループ

#### 粗 $\quad$  番 氏名

前回まで while 文を扱ったので今回は for 文を扱います。

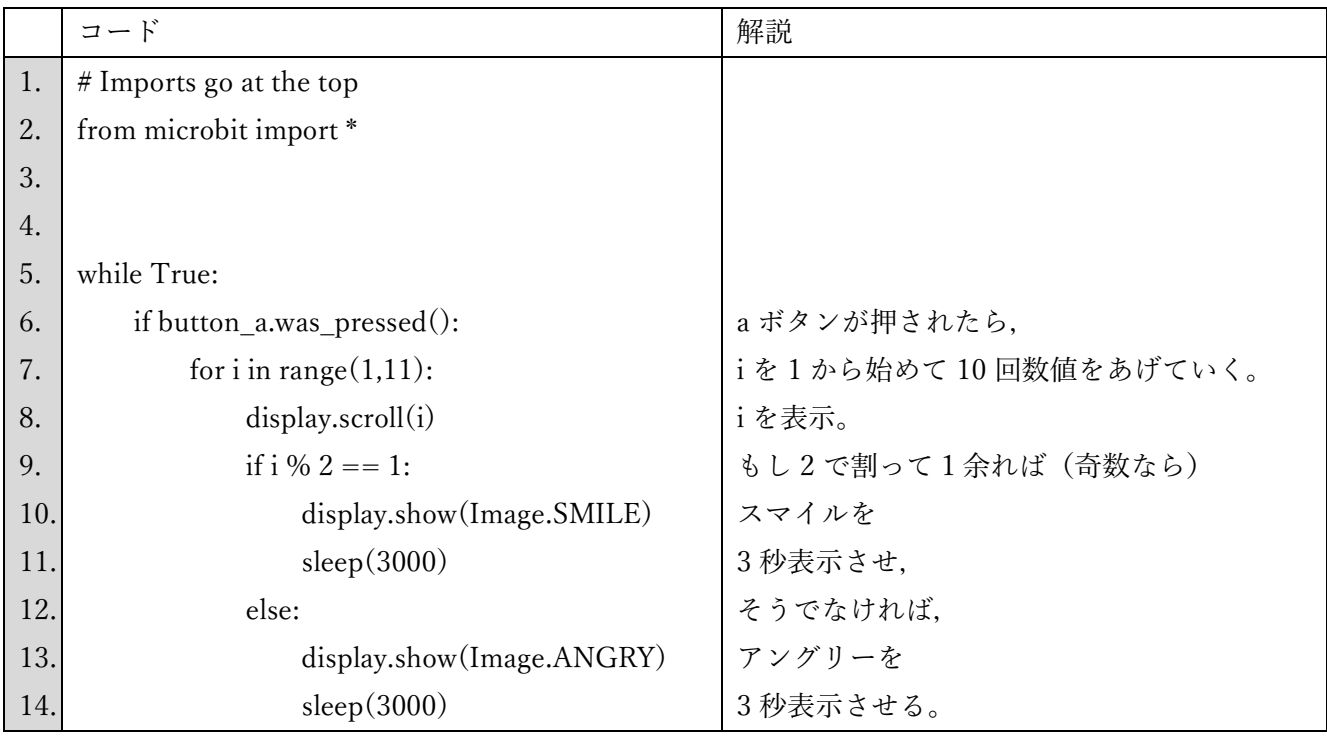

課題 5-1★ a ボタンがおされたら,1SMILE 2ANGRY 3SMILE 4ANGRY・・・と 10 まで表示さ る。(プログラムの画面の写真提出)

補足事項 ~次のようにすればもっと行数が減ります~

|     | コード                       |                   |
|-----|---------------------------|-------------------|
|     | if i % 2 == 1:            | もし2で割って1余れば(奇数なら) |
| 10. | display.show(Image.SMILE) | スマイルを             |
| 11. | else:                     | そうでなければ,          |
| 12. | display.show(Image.ANGRY) | アングリーを            |
| 13. | sleep(3000)               | 3秒表示させる。          |

SMILE の sleep を消し, ANGRY の sleep も消し, sleep を IF 文が終わった箇所に書けば, どちらの IF 文を使っても必ず実行させるように書けるので,コード量が減ります。

課題 5-2★★ b ボタンがおされたら、10 回、1~10 の間で乱数を発生させその数字を表示し、もし、乱 数発生時に10がでれば音楽を鳴らして、ループを止める。(プログラムの画面の写真提出) ヒント1:import random と import music を忘れずに書くこと。 ヒント2:乱数 random.randint(1,10)を発生させ,適当な変数名に代入し,それを表示する。 ヒント3:もしその変数が 10 であったら,音楽 music.play(music.RINGTONE)を鳴らして break する。

課題 5-3★★ num というリストに 5, 7, 9, 11, 35 を入れ,それを順番に表示させる。(プログラムの画面 の写真提出)

|                 | コード                       | 解説                          |
|-----------------|---------------------------|-----------------------------|
| $\mathcal{A}$ . | $#$ Imports go at the top |                             |
| 2.              | from microbit import *    |                             |
| 3.              |                           |                             |
| 4.              |                           |                             |
| 5.              | $num = [5, 7, 9, 11, 35]$ | ここで num[0]から num[4]まで値を代入する |
| 6.              | for i in range $(0,5)$ :  | 0から5回繰り返す。                  |
| 7.              | display.scroll(i)         | 要素番号を表示させる。挙動がわかったらコメントアウト  |
| 8.              | display.scroll(num[i])    | num[要素番号]に入っている値を表示させる。     |
| 9.              |                           |                             |

課題 5-4★★ リストに入っている数字をまずは表示させ,2 からその数-1 まで表示させるプログラムを 作る。例:5 ,2,3,4, 7, 2,3,4,5,6 ,9・・・。(プログラムの画面の写真提出) ※これが 5-5 の課題を攻略するヒントです。

課題 5-5★★★ 5-3 の配列の要素に対して,それぞれ素数(prime number)か,合成数(composite number) かを判定するプログラムを作る。(プログラムの画面の写真全行提出。途中でも部分点あげます。) アウトプット例:「5 = p 7 = p 9 = c 11 = p 35 = c」と出力

ヒント1:判別したい数字を解析する前に prime 変数を初期化しておく。 prime = True など ※prime = True や prime = False のように,真偽値を入れる型のことを bool 型という。 ヒント2:for 文で操る変数 j を用意し,2 から順番にその数字-1 の数まで割っていき,一つでも割れる ものがあれば、prime = False にし、ループを抜ける(解析)。割ったあまりが0 になるのは、num[i]%j == 0 などとすると表現できる。 ヒント3:prime が True であれば「数=p」と表示し,そうでなければ「数=c」と表示する。

※bool 型の場合,if prime == True: という書き方でもよいし, if prime: という書き方でもよい。 ヒント4:数値と文字列の結合は,display.scroll(str(数の情報) + '=p')でいけます。

【試験対策部分】

今回はもう一つの反復処理である for 文を学びます。

|                  | 書き方                                                  | 具体的なコード                         | 解説                  |
|------------------|------------------------------------------------------|---------------------------------|---------------------|
|                  | for $\mathcal{L}$ 数 in range(回数):                    | for $i$ in range(<br>$\cdot$ ): | a を 10 回表示          |
| $\left(1\right)$ | 処理 A                                                 | display.scroll('a')             |                     |
|                  | for 変数 in range(值 A,值 B, [増減值]):   for a in range(   | $\cdot$                         | 第三引数を省略すると、+1 増     |
| (2)              | 処理 A                                                 | display.scroll(a)               | える。1~10[(値B)-1]まで表  |
|                  |                                                      |                                 | 示                   |
|                  | for 変数 in range(値 A,値 B,[増減値]):   b = [ 10,13,15,17] |                                 | bのリストを表示させる。        |
| $\circled{3}$    | 処理 A                                                 | for $i$ in range(<br>$\cdot$ ): | この場合, b[0]~b[3]の値を4 |
|                  |                                                      | display.scroll(b[i])            | つ表示させる。             |

反復処理を使う場合,繰り返す回数として使いたいのか,変数の値として使いたいのか,配列の添字の番

号として使いたいのかどれで使いたいかを考えながら使っていくと理解しやすくなります。

練習問題

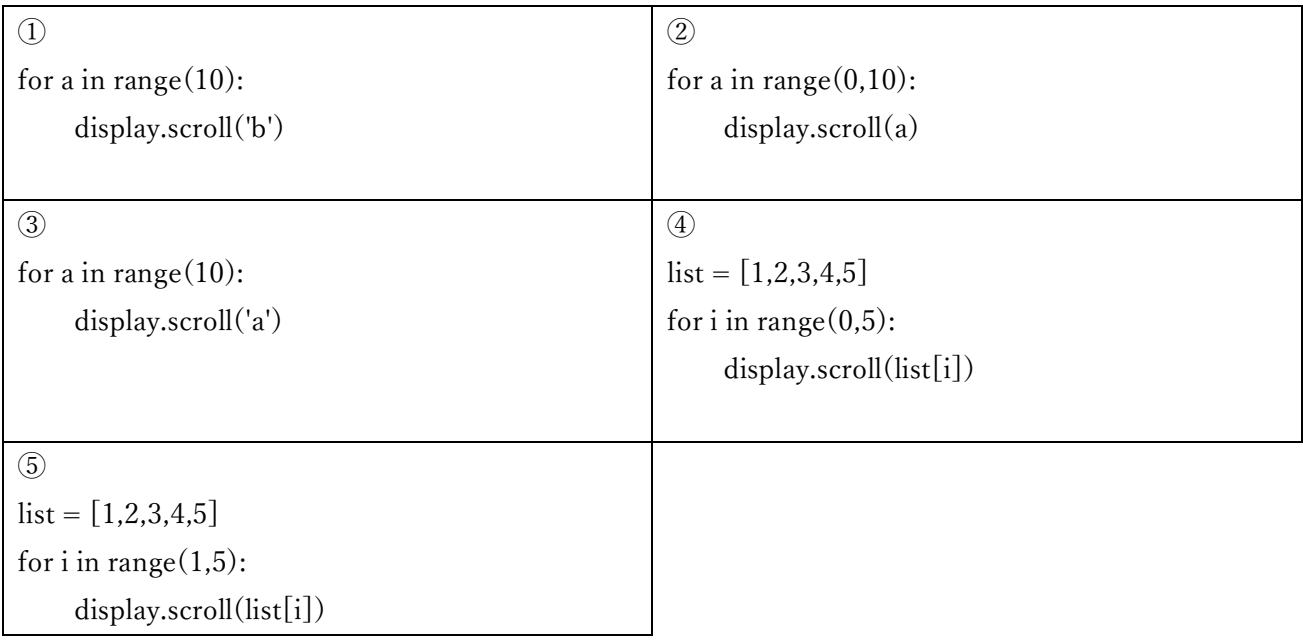

語群

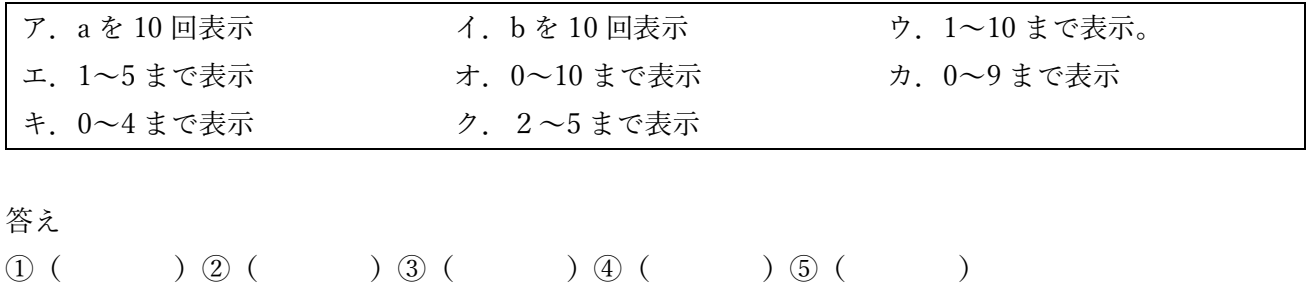

## ~振り返り~

No5 配列とループ 振り返り→

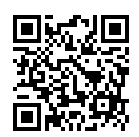

# micro:bit No6 センサの利用

\_\_\_組\_\_\_番 氏名\_\_\_\_\_\_\_\_\_\_\_\_\_\_\_

micro:bit の中には傾き、温度、明るさ、サウンドなど様々なセンサーが入っています。それらの使い方 について考えていきましょう。accelerometer オブジェクトを使い、様々なメソッドを使うことで実現で きます。左右 x 軸では、get\_x()メソッドを利用すれば、x 軸の傾きを取得することができ、同じく get\_y(),get\_z()も使用することができます。

傾きの読み取り

|     | コード                               |                            |
|-----|-----------------------------------|----------------------------|
| 1.  | $#$ Imports go at the top         |                            |
| 2.  | from microbit import *            |                            |
| 3.  |                                   |                            |
| 4.  |                                   |                            |
| 5.  | while True:                       |                            |
| 6.  | reading = $accelerometer.get_x()$ | そのほかに get_y(), get_z()がある。 |
| 7.  | if reading $> 20$ :               | 数値が低いととても敏感に反応してしまうため、閾値   |
|     |                                   | として20ぐらいを設定しておく。           |
| 8.  | display.show("R")                 | プラスなら右方向                   |
| 9.  | elif reading $< -20$ :            |                            |
| 10. | display.show("L")                 | マイナスなら左方向                  |
| 11. | else:                             |                            |
| 12. | $display.show("-")$               |                            |

課題 6-1★ 上記のプログラムを書いてみよう。6 行目から 12 行目までぐるぐるプログラムが回り続けて 傾き具合を教えてくれます(プログラムの画面の写真提出)。

|    | コード                              |                                |
|----|----------------------------------|--------------------------------|
| 1. | $#$ Imports go at the top        |                                |
| 2. | from microbit import *           |                                |
| 3. |                                  |                                |
| 4. | while True:                      |                                |
| 5. | $sl = microphone.sound\_level()$ | 音量レベルを取得し sl という変数に入れる         |
| 6. | if $sl \ge 100$ :                | sound_level を略して、sl という変数にしました |
| 7. | display.show(Image.ANGRY)        |                                |
| 8. | else:                            |                                |

マイクもついています。大きな音を感知したら,怒るマークを表示させましょう。

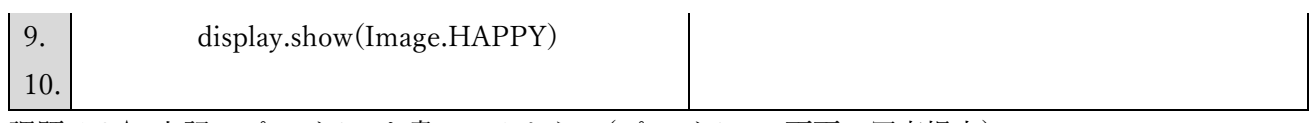

課題 6-2★ 上記のプログラムを書いてみよう。(プログラムの画面の写真提出)

課題 6-3★★ 万歩計の制作 a ボタンを押したら,万歩計を開始させ,カウントしていき,10 歩ごとに 音楽を鳴らす。b ボタンを押したら,現在の歩数が表示される。a+bボタンを押したら,万歩計がリセ ットされる。(プログラムの画面の写真提出)

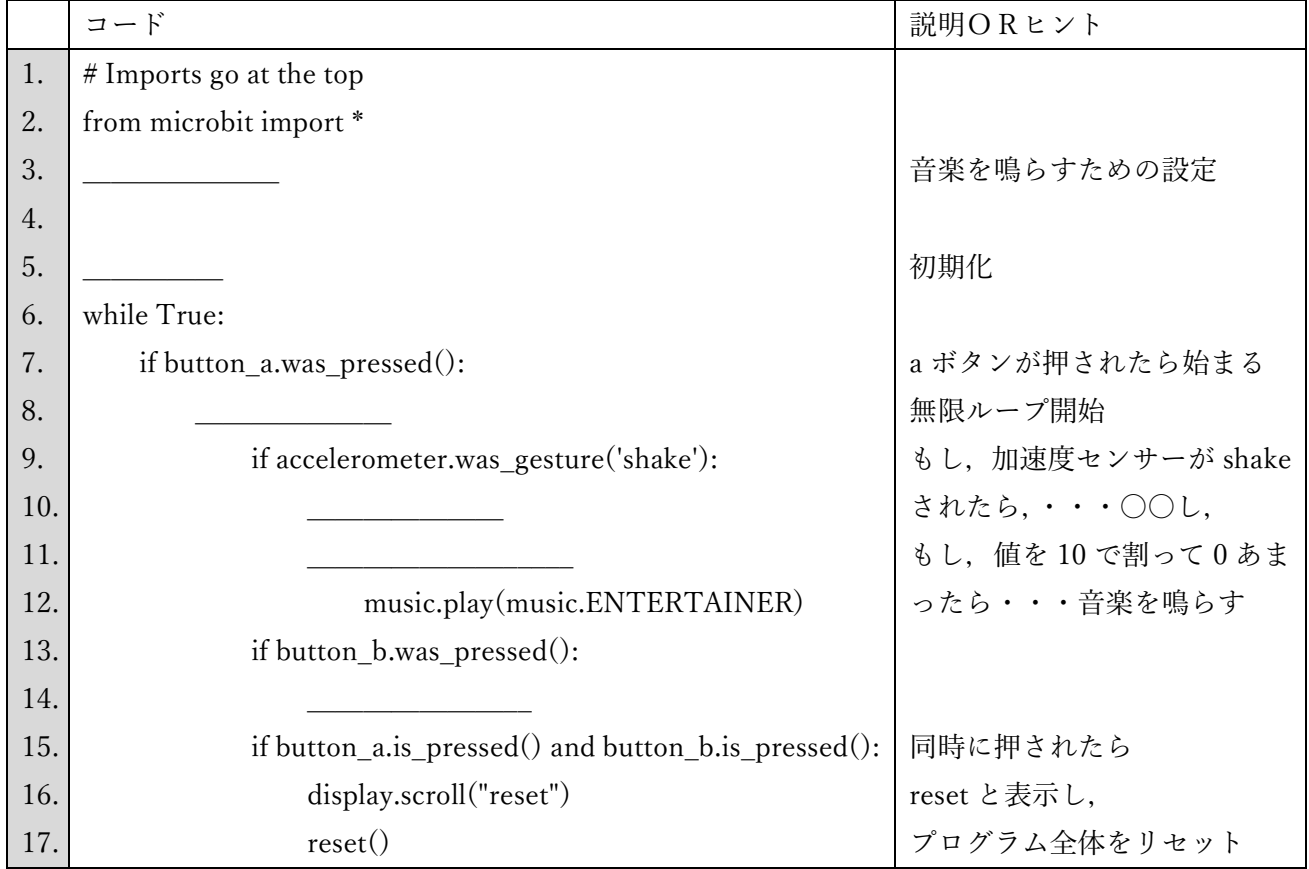

課題 6-4★★★ (カップラーメンタイマー制作)カップラーメンの上において、b ボタンを押したら, 無限ループを開始させ, 40 度以上になったら, 数値を 83 (約3分) からカウントダウンさせ,0 になっ たら音を鳴らすプログラムを作る。ただ、40 度以上の環境は作りづらく、83 (約3分)からのカウント ダウンは待っていられないので,30 度以上になったら数値を 10 からカウントダウンし,0 になったら音 がなるプログラムを作成してください。音がなったあとは break をしてください。(プログラムの画面の 全行の写真提出。途中でも部分点をあげます。)

```
ヒント1:temp = temperature() で温度を temp という変数に入れることができます。
※裏側の左の 7mm 程度の正方形のチップ (prosessor) が温度センサー。指で温めると数値あがっていき
```
# ます。

ヒント2:display.scroll(temp)とすれば,温度の数値を把握することができます。

ヒント 3:import music を忘れずに書いておくこと。

【テスト対策部分】

1.余りを使った IF 文

変数が 10 の倍数になったら何かの行為を行うというプログラムはどのように書けばいいのでしょう か。

もし,「変数を 10 で割ったときに 0 余る時」というような IF 文を書くと可能となります。

|     | コードA                       |                    |
|-----|----------------------------|--------------------|
| 1.  | # Imports go at the top    |                    |
| 2.  | from microbit import *     |                    |
| 3.  |                            |                    |
| 4.  | for i in range $(0,100)$ : |                    |
| 5.  |                            | iを10で割ったときのあまりが0なら |
|     |                            |                    |
| 6.  | display.scroll(i)          | その数を表示する。          |
| 7.  | display.show(Image.HEART)  |                    |
| 8.  | sleep(200)                 |                    |
| 9.  | display. clear()           |                    |
| 10. | sleep(200)                 |                    |

ちなみに、次のコードと上のコードはどう違うでしょうか。

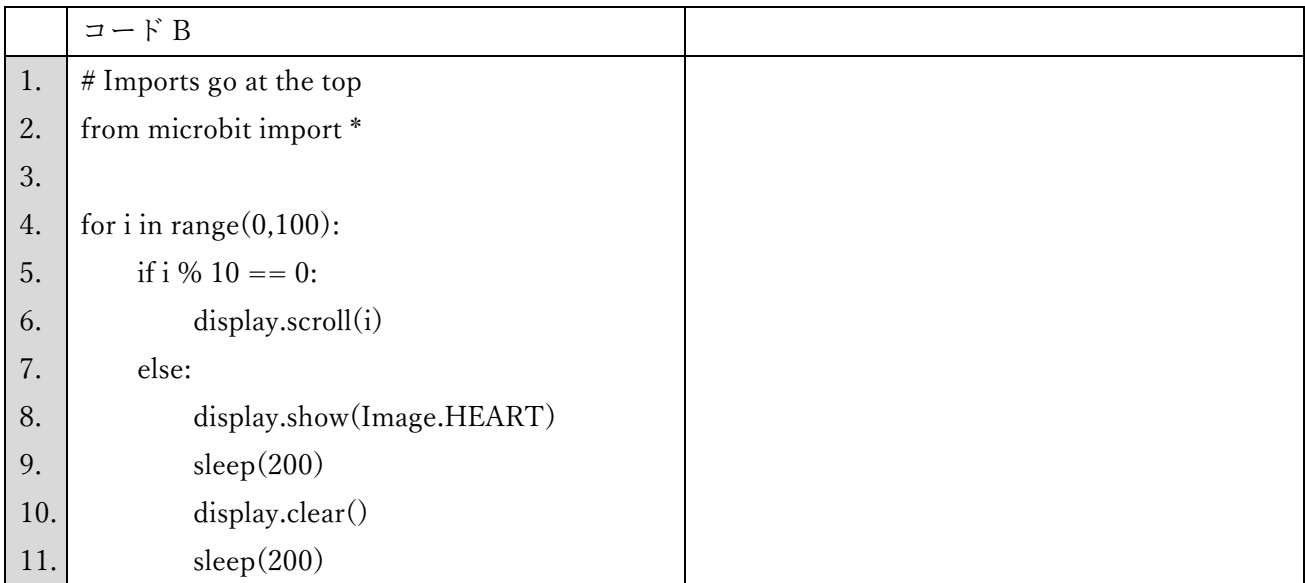

コード A は 10 の倍数の時の判定をし、あまりが 0 ならその数を表示しますが、そのあと 10 の倍数でも 10 の倍数でなくても, 7 行目から 10 行目は必ず実行されます。すなわち, ハートは( )回表示 されます。一方, コード B は 10 の倍数でないときに 7 行目から 10 行目が実行されます。すなわち, ハ ートは( )回表示されます。

2.論理演算子

[Fizz Buzz 問題] 1~100 までの整数で,3 の倍数のときに Fizz,5 の倍数のときに Buzz,15 の倍数の ときに FizzBuzz,それ以外のときは数字を表示するようプログラムを組みなさい。

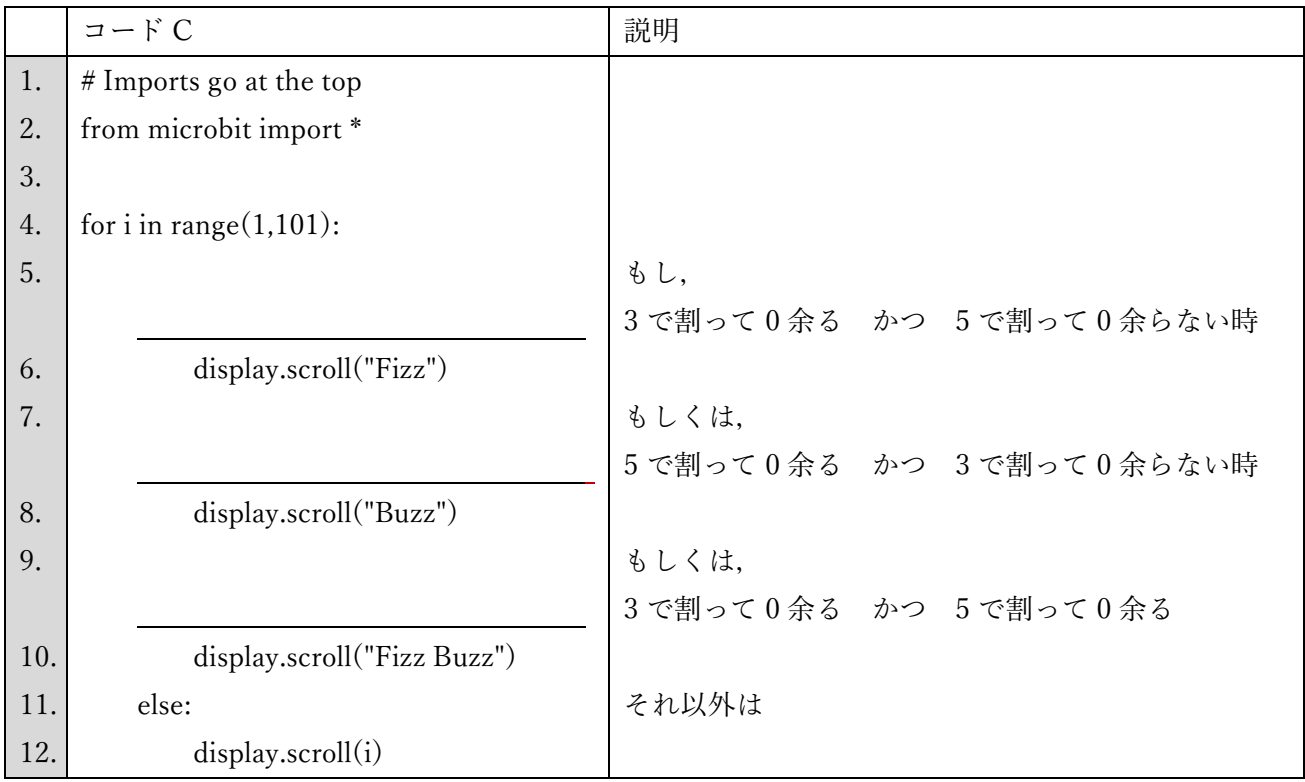

となりますが,少しややこしく見えてしまいますよね。

そこで以下のように書けばシンプルに見えます。

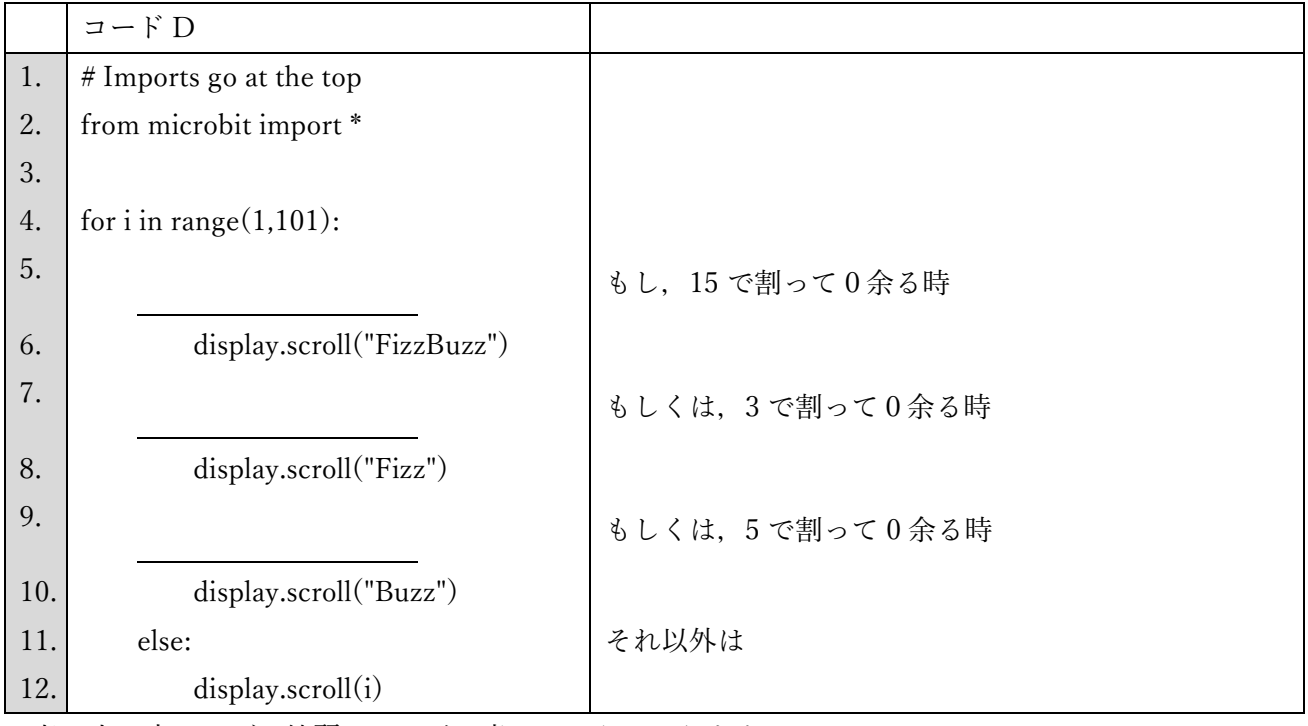

考え方を変えれば,綺麗にコードが書けるようになります。